## **االختصار Shortcut**

**محاضرة 18 مادة الحاسوب 1 المرحلة االولى قسم االقتصاد م.د. مروه علي 2020/2021**

## **االختصار Shortcut**

- **طريقة سريعة لتشغيل برنامج مستخدم بشكل متكرر أو فتح ملف أو مجلد دون الذهاب إلى موقع تثبيته ومن فوائد الطريق المختصر**
- **الوصول السريع إلى البرنامج بدون اللجوء إلى القوائم.**
- **توفير مساحة تخزينية على القرص الصلب ألنه ال يحجز سوى حجم ضئيل.**
	- **يقوم بنفس مهمة الملف األصلي.**

**كيفية انشاء االختصار**

- **.1 انقر بزر الماوس األيمن فوق سطح المكتب، وأشر إلى جديد، ثم انقر فوق اختصار.**
	- **.2 في مربع موقع العنصر، اكتب مسار واسم الملف أو البرنامج الذي تريد إضافته كاختصار، أو انقر فوق استعراض للبحث عن اسم الملف، ثم انقر فوق التالي.**

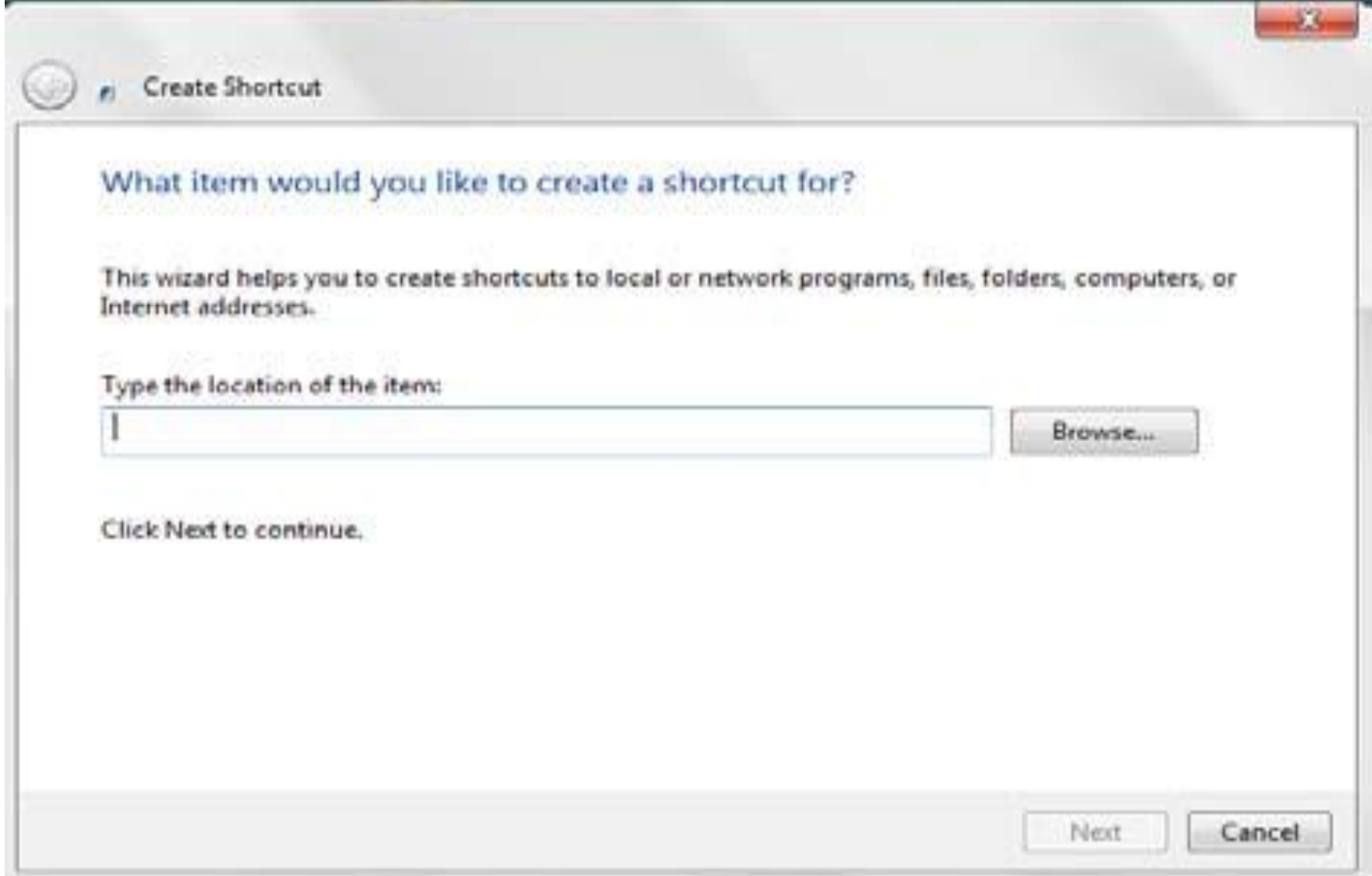

## اكتب الاسم الذي تريد ظهوره تحت الاختصار، ثم انقر فوق<br>انهاء

**PI** Create Shortcut

## What would you like to name the shortcut?

Type a name for this shortcut:

computer

Click Finish to create the shortcut.

**Finish** 

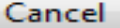

ΣS

**عند الضغط على إنهاء يظهر رمز االختصار على سطح المكتب يعرف االختصار من السهم الموجود على الرمز مثال**

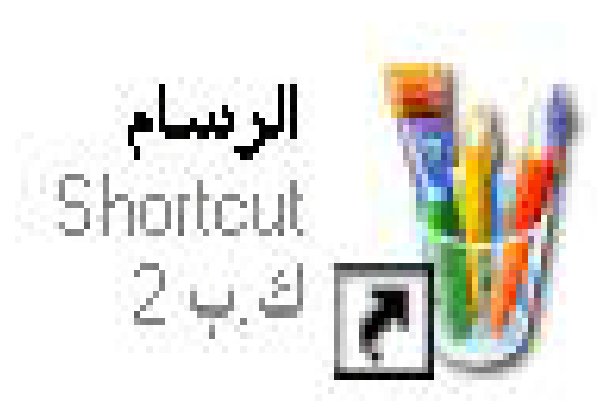

- **إذا حذفنا الملف األصلي فان ملف االختصار Shortcutال يحذف و لكنه ال يعمل في حال عدم وجود الملف األصلي كما أن ملف االختصار ال يحذف الملف األصلي.**
	- **إذا تغير اسم الملف األصلي لبرنامج ما أو مكانه ثم استخدمنا االختصار للوصول إلى هذا البرنامج فان النظام سوف يبحث عن هذا الملف و يجده ثم يشغله.**